## **Přidání komentáře**

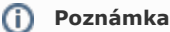

Akce pro přidání komentáře je dostupná pouze oprávněným uživatelům.

Okno formuláře pro přidání komentáře k záznamu vybrané evidence lze vyvolat několika způsoby:

- Přes klávesovou zkratkou **CTRL+K.**
- Na [kartě](https://docs.elvacsolutions.eu/pages/viewpage.action?pageId=10911984) **Nástroje** klikněte ve skupině **Přílohy** na položku **Nový komentář.**

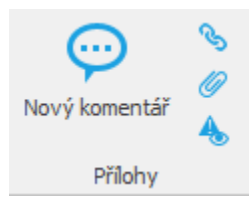

Otevře se okno pro vložení textu komentáře. Po vyplnění stiskněte tlačítko **OK**.

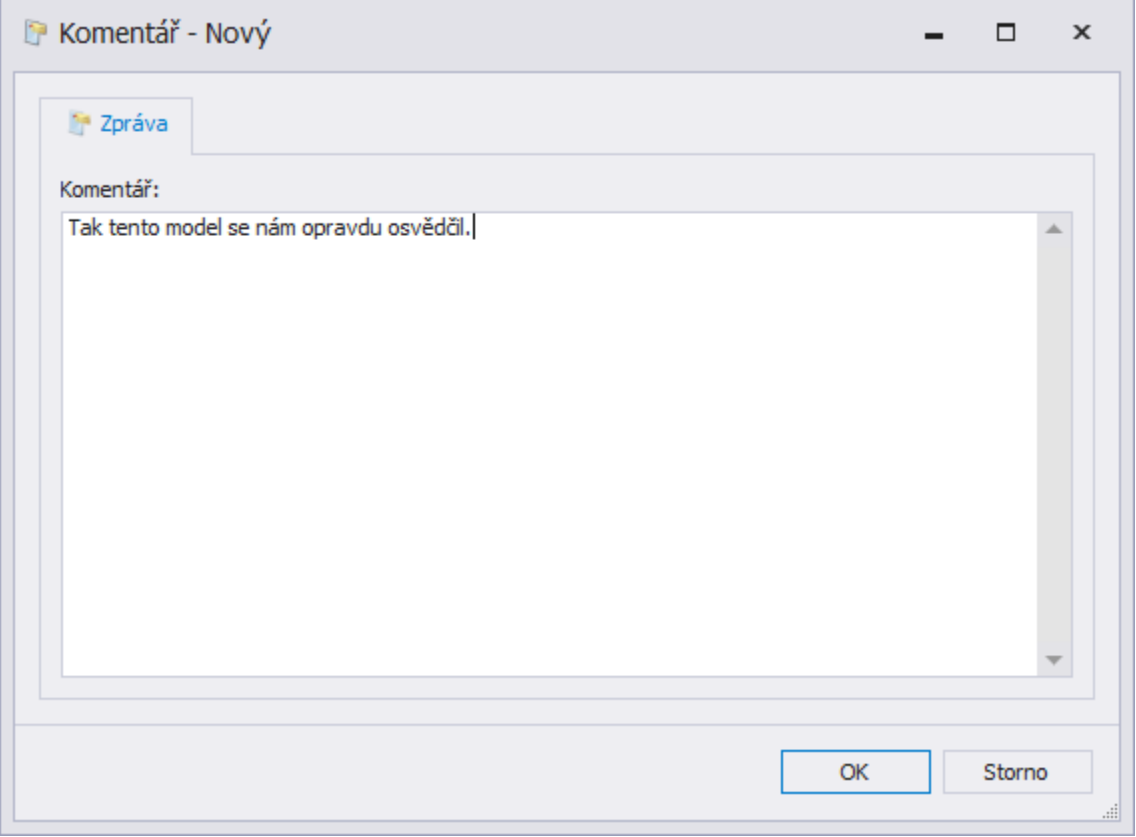

Nejnovější komentáře se objevují ve spodní části formuláře komentovaného záznamu. Pokud chcete vidět přehled všech komentářů, stačí stisknout tlačítko **Zobrazit všechny komentáře**.

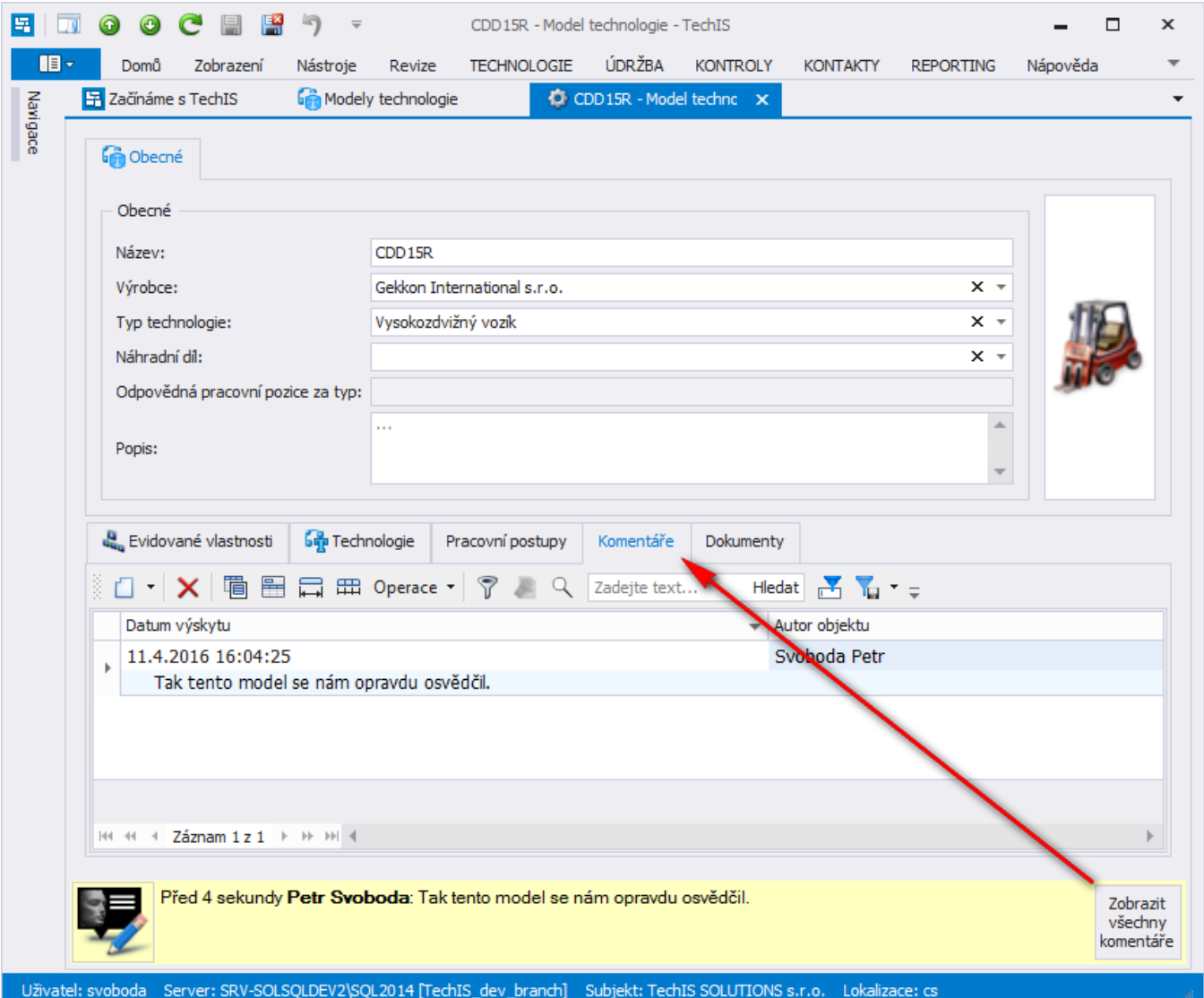